# brother pt-9500pc manual

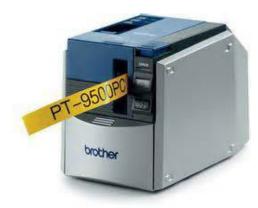

File Name: brother pt-9500pc manual.pdf

**Size:** 1358 KB

Type: PDF, ePub, eBook

Category: Book

**Uploaded:** 21 May 2019, 22:54 PM

Rating: 4.6/5 from 632 votes.

## **Status: AVAILABLE**

Last checked: 15 Minutes ago!

In order to read or download brother pt-9500pc manual ebook, you need to create a FREE account.

# **Download Now!**

eBook includes PDF, ePub and Kindle version

- Register a free 1 month Trial Account.
- ☐ Download as many books as you like (Personal use)
- ☐ Cancel the membership at any time if not satisfied.
- **☐ Join Over 80000 Happy Readers**

#### **Book Descriptions:**

We have made it easy for you to find a PDF Ebooks without any digging. And by having access to our ebooks online or by storing it on your computer, you have convenient answers with brother pt-9500pc manual . To get started finding brother pt-9500pc manual , you are right to find our website which has a comprehensive collection of manuals listed.

Our library is the biggest of these that have literally hundreds of thousands of different products represented.

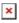

## **Book Descriptions:**

# brother pt-9500pc manual

It is intended for service personnel and other concerned persons to accurately and quickly provide aftersale service for our PT9500PC. Editor Dedicated editor is attached. The thermal print head has a heat generator consisting of 384 heating elements that are vertically aligned as shown in Fig. 2.11. Each heating element is 0.08 mm wide by 0.0545 mm height 0.0705 mm per pitch. The tape is advanced and the next heating cycle is repeated, thus forming a character of pores on the tape. The printed stamp tape can be used as the face of a stamp. These holders support the platen and the tape feed sub roller so that they can move perpendicularly to the thermal head and the tape feed roller respectively to apply the platen with a certain pressure against the thermal head to ensure the tape feeding even if the tape thickness changes. When a transparent laminated tape and an adhesive base tape pass through the contact point between the tape feed roller and the tape feed sub roller, they are then bonded together into a single printed tape. The full cutter motor DC motor rotates counterclockwise responding to the signal sent from the CPU when the tape is fed after printing, which transmits the rotation to the cutter helical gear. This mechanism is applied only to the laminated tape. After tape printing and feeding, the CPU directs to rotate the half cutter motor DC motor counterclockwise, and the drive power is transmitted to the half rock gear via the clutch gear and three idle gears. After tape printing and feeding, the cutter helical gear rotates counterclockwise when the cutter mechanism starts to work as described in Subsection 2.1.4 and the boss "A". The cover lock is released and the cassette cover is opened. As shown below, it uses a reflection photosensor named AV print position sensor AV sensor PCB ASSY. The control electronics consist of the following components. Fig. 2.21 Block Diagram of the Control Electronics 2.2.1 Main PCB This manages all the components. <a href="http://www.topliving.sk/userfiles/daihatsu-f78-manual.xml">http://www.topliving.sk/userfiles/daihatsu-f78-manual.xml</a>

 brother pt-9500pc manual, brother p-touch pt-9500pc manual, brother p-touch 9500pc manual, brother pt-9500pc manual, brother pt-9500pc manual pdf, brother pt-9500pc manual download, brother pt-9500pc manual free, brother pt-9500pc manual online, brother pt 9500pc manual.

This PCB consists of CPU, ROM, RAM, EEPROM, serial IF driver, USB chip and motor drivers etc. One of solder points from L to S is soldered according to the resistance level of the thermal head. When the solder point is changed, verify with a multi meter whether solder on the unsolder point is removed properly. If the status is cover open, no drive device works. Fig. Otherwise, the LSIs and electronic parts may be damaged due to the electricity charged in your body. When transporting PCBs, be sure to wrap them in conductive sheets such as aluminum foil. When using soldering irons and other heatgenerating tools, take care not to damage the resin parts such as wires, PCBs, and covers. Pull the tape cassette up holding both sides and out of the machine. Unhook the hook of the slot cover and remove the bottom cover bending the rear face of the bottom cover slightly outward. Remove the soldered two points of the lead wire of the eject motor. AV SW sensor connector Sensor PCB harness Release motor Half cutter sensor connector connector Solder points of eject motor Tape end sensor connector Full cutter sensor connector Sub PCB. Remove the harness from the hook of the body cover in a place. Screws Printing unit Eject motor Body cover Hook Fig. Remove the sensor PCB ASSY from the hooks of the body cover in two places bowing the cover toward outside. The cassette cover can be removed in this way. Cassette cover Cassette cover Body cover Body cover Fig. 3.112 Removing the Cassette Cover Push the cover open button toward the arrow direction bowing the body cover toward the outside to take off the cover open button and the cover button spring. Cassette pressure spring Cassette pressure spring Cassette pressure Fig. 3.116

Removing the Cassette Pressure Spring Pull out the cover lock actuator pressing the hooks on both sides of the cover lock actuator with the end of the minus drivers. Front cover Power supply switch button Sub PCB ASSY.http://pacwestmicro.com/pacwest/admin/daihatsu-f50-service-manual.xml

Half rock gear Half frame ASSY Cutter helical gear Retaining ring Fig. 3.122 Removing the Half Rock Gear and the Cutter Helical Gear Remove a screw and remove the half cutter sensor ASSY. Remove two screws and remove the full cutter motor ASSY. Note Take care not to damage the motor worm gear when pulling the full cutter motor ASSY. Half cutter motor ASSY Half frame ASSY Screws Screws. Remove the AV sensor spring from the AV sensor actuator. AV sensor spring Main frame AV sensor actuator Fig. Remove a screw from the release sensor and remove the release sensor. Release motor Main frame Screws Screw Release sensor Fig. 3.130 Removing the Release Motor and the Release Sensor Removes the release rod roller mounted on the release rod. Screw AV sensor PCB Roller holder ASSY Fig. 3.134 Removing the AV Sensor PCB III21. Eject unit ASSY Tape guide Screw. Screw Eject shaft spring Tape guide Fig. 3.137 Removing the Eject Shaft Spring Remove the eject roller ASSY from the tape guide. Tape guide Eject roller ASSY Fig. Tape guide Eject roller ASSY Fig. Eject unit ASSY Tape guide Positioning pins Screw Fig. 3.143 Reassembling the Tape Guide Secure the eject motor with two screws. Screws Tape guide Eject unit ASSY Eject motor Fig. Screw AV sensor PCB Roller holder ASSY. Rotate the release double gear to verify the smooth motion of the roller holder. Screw AV cassette sensor ASSY Positioning pin Main frame Fig. 3.151 Reassembling the AV Cassette Sensor ASSY Install the tape feed motor ASSY on the main frame and secure it from the backside with two screws. Secure the half cutter sensor ASSY with a screw. Boss Half cutter sensor ASSY Screw Half frame ASSY Boss Full cutter sensor ASSY Screw Fig. 3.155 Reassembling the Half Cutter Sensor ASSY and Full Cutter Sensor ASSY Install the cutter helical gear into the shaft and secure it using the retaining ring of the cutter helical gear. Boss Cassette pressure Boss Hole Hole Cassette cover Fig. 3.

162 Reassembling the Cassette Pressure 1 Engage the hook of the cassette cover in the hole of the cassette pressure. Cassette pressure Hole Hook. Cassette cover bracket Damper Screws Fig. 3.164 Reassembling the Cassette Cover Bracket 1 After fitting the cassette open spring on the boss of the cassette cover bracket, bend the spring toward the arrow direction and clamp it by the rib. Insert the boss of the cassette cover bracket into the cover to engage with the spring of the cassette cover bracket with the rib of the cassette cover, and then set the cassette cover bracket on the body cover. Be sure not to nip the harnesses and connectors at this time. Secure it with three screws. Main PCB ASSY Screw Positioning boss Fig. Mount the tape cassette approaching from the overhead and close the cover. Lettering stick Cassette cover Tape cassette Cover open button. It is impossible anticipate all of the possible troubles which may occur in future and determine the troubleshooting procedures, so this chapter covers some sample troubles. If cannot return to normal Fast power supply ON state and if error occurs while printing, only the. If the print restart flag is set, printing is restarted by cover close. Previous data is cancelled if the next data is being transmitted. Wrong medium when printing The red LED blinks slowly if a wrong medium is mounted when receiving the print start. Only error number is displayed in the language monitor. Error Description Remarks number COM port is not opened. The port is used by a different application or a serial communication device. Click the detail button on the screen. "Help" screen will appear to shown contents of countermeasures. Error Messages Advices Displayed in Monitor Deal with it in accordance with the thing of the following advice. No errors. Communication error in Start up the PT9500PC utility, and then set the baud rate. Delete Ptouch. the current print job before starting up the PT9500PC utility.

Choose a valid printer port and try to print again. Port being used for another Wait until any other applications is finished and then try to print application. Example Enter the lower nine digits as "D0A322301" if "E52827D0A322301" is printed on the nameplate. Once this screen is set up, it is retained after the folder is closed. 1 Setting of items to be examined Skip the three items below.

They are needless for examination. 1. Note 1 Once this screen is set up, it is retained after the folder is closed. Note 2 Connect the PT9500PC to the serial port. Head rank adjustment Input value 0. Operate along following the procedure below. 1 Close the serial number write software program PT95Service.exe. Turn the power supply button of the PT9500PC ON. Now, the initialization of the EEPROM on the PT9500PC is completed. Click the Check Version button to check whether the initialization was completed successfully. Please try again. Please try again. In order to navigate out of this carousel please use your heading shortcut key to navigate to the next or previous heading. Register a free business account Please try your search again later. Amazon calculates a product's star ratings based on a machine learned model instead of a raw data average. The model takes into account factors including the age of a rating, whether the ratings are from verified purchasers, and factors that establish reviewer trustworthiness. The PT9500PC hereafter, referred to as "this machine" is a label printer that enables you to easily print custom labels after it is connected to a computer. This manual contains various precautions and basic procedures for using this Ptouch. Be sure to read this manual before using the Ptouch. Afterward, keep this manual in a safe place for future reference. Canadian Department of Communications Compliance Statement This digital apparatRefer to the Quick Reference to use the PT9500PC as necessary. Do not drop the PT9500PC or subject it to strong shocks.

Do not grab and lift the PT9500PC by the tape compartment cover. The cover could come off and the PT9500PC could drop and be damaged. The PT9500PC may malfunction if left near a television, radio, etc. Do not install the PT9500PC near any machines that will cause electromagnetic interference. Keep the PT9500PC out of direct sunlight. Do not use the Confirming the included accessories.10 PT9500PC terms.12 Preparations before creating labels.14 Connecting the PT9500PC. Always close the cover. Lamp condition Condition Remedy Power button ERROR lamp green red PT9500PC standby Lit Not lit — condition Flashing Not lit Receiving data — Receiving data Install the tape cassette and close the No tape cassette tape compartment cover. Flashing Lit Receiving data Tape compartment cover is Close the cover. open. During PT9500PC standby Install the tape cassette and cNote The connection procedures are different depending on the operating system running on the personal computer and whether a serial connection or USB connection is used.Plug the power supply cord into an 3 electrical outlet AC 120 V. Connecting to the power source Connect the included power supply cord 1 to the AC adapter. Note Insert the AC adapter connector into the Connect to USB port. Note Do not connect both the serial interface cable and USB interface cable to the PT9500PC at the same time. The PT9500PC may malfNote WhenTurn on the computer. 6 Note To use the PT9500PC, the software must be installed on the personal computer. If your an actual person please come on in. If your a real person please complete the challenge above its the regular find the Fire Hydrants, Traffic lights etc challenge which we all see on the Internet regularly and once done you wont see this page again. Sorry for any inconvenience. We will attempt to answer this question by looking at a few of the crucial elements that led to its development.

The mind diagram is a graph of where a specific part of the brain is located regarding the body, including its place on the head, the hand, the spinal cord and the various nerves which link all these points. This picture is important in the history of neurology because it was the first mention to linking brain activity with specific bodily locations. It was also the first accurate chart we have of what is now known as special learning and memory. The diagram was initially made by Joseph LeDoux in 1891 and was originally called the brain map. But when he brought his diagram, he did not link each place to a specific part of the mind, so rather than having regions of certain brain activity, there were separate brain maps for various regions of the brain. However, another time that he used the diagram, he connected all of the regions together and started showing all of the regions of brain activity in relation to one another. Why was the mind map found. Among the major issues

that existed with studying the brain has been that because the cells involved in brain function are extremely delicate, you couldnt just go into someones mind and examine it. Since there was a demand for an easy way to connect the regions of brain function, a simple anatomical diagram was created to show the functions of the mind, regarding the areas of the body where the cells and associated cells are located. Obviously, once this was completed, many distinct variations of this diagram have been created and used, particularly by neurosurgeons. The older variants of the mind maps utilized the human mind to demonstrate where the various regions of the brain were found. However, on account of the anatomical damage that occurred during operation on the human head, the maps no more looked as great as they once did. They wouldnt represent the local link between brain regions and they used to, and so the variety of the charts has changed over the years.

This means that people are able to use these graphs to inform them how their particular regions of the brain are connected to each other, and thus, how to treat any number of ailments involving those brain areas. Who first discovered the brain diagram and where did they find it. The first person who had been credited with making the concept of the mind diagram was Dr. Ralph Hermann, a neurologist and associate director of the Columbia University College of Physicians and Surgeons. Dr. Hermann was a pioneer in the specialty of neurology and helped put a huge focus on the understanding of brain functions, which explains why hes still seen as a leading expert within the field. In reality, the mind diagram was licensed as a work of art in the public domain and may be freely utilized in many ways. For instance, you may print out the graphs and display them on your office or home or utilize them to help diagnose different neurological disorders. The fact that the information has been available from the public domain is significant because theres no copyright on the images and the data remains available to all. So who discovered the brain diagrams We will be discussing that in more detail later on, but the fact that the brain is such a interesting part of our bodies means that there are lots of ways to use it for research and even to help us understand a few of the changes happening in our brains. Compatible Brother TZE135 White on Clear Labelling Tape 12mm x 8m TZE135 Compatible Brother TZE131 Black on clear Labelling Tape; 12mm x 8m Compatible Brother PTouch TZE231 Black on white Labelling Tape; 12mm X 8m Compatible Brother TZE121 Black on Clear Labelling Tape 9mm x 8m Compatible Brother TZE221 Black on white Labelling Tapes; 9mm x 8m Compatible Brother TZe221 Black on white Labelling Tapes 9mm x 8m General purpose paper, perfect for all your pri. General purpose paper, perfect for all your pri. This label printer is PC connectable.

www.bouwenaaneensterkwerkgeversmerk.nl/wp-content/plugins/formcraft/file-upload/server/content/files/16274757a94180---brother-auto-tension-sewing-machine-manual.pdf

The Brother PTouch 9500PC Label Tapes include TZ tapes up to 36mm wide and diecut AV labels. The tape sizes it can print are 6mm, 9mm, 12mm, 18mm, 24mm and 36mm. This label printer can print in as many as 64 font styles. This label printer has 1379 builtin symbols for Windows and 870 builtin symbols for Mac. This label printer offers multiple copy printing and can print up to 5,000 copies. This label printer has both hard disk space available and RAM memory available. This label printer has 70 MB hard disk space available for PC and 100 MB hard disk space available for Mac. This label printer offers 64 MB minimum RAM for PC and 24 MB minimum RAM for Mac. Having a large number of print features, this label printer is very efficient. This label printer has a large amount of memory and does fast printing with a very high resolution. Since this printer uses Brother PTouch 9500PC Label Tapes, therefore running costs are reduced. It can print labels for any electronic equipment and uses white on clear, black on clear and black on white Brother PTouch 9500PC Label Tapes for printing labels. The Printing speed is very good, and the printer can cut the tape completely well between each label. You cannot have the misalignment issues as the print quality of the labels is excellent. It is a great product and is highly recommended for creating professional looking, laminated labels from your desktop. One can useOne can refer the manual for

the instructions to assemble the collection tray. Further, refer to the illustrations from the manual to install the collection tray. This will start the cleaning process. For more details on the cleaning tape, refer to the instruction manual. Check that the power supply cord is connected correctly. If the power button still does not light up, contact the retail outlet where the PT9500PC was purchased or any other authorized service center. What should I do A. Check the following to identify the cause of the problem.

Go to the Page Properties in the Ptouch Editor and change the selection of the Brother PTouch 9500PC Label Tape width so that it matches the one inside the machine. Try printing the label again. What does this indicate A. The main cause of this is that the tape cassette is empty. It produced high quality durable labels including barcode labels in an instant and is the ideal labelling solution for any office, warehouse, laboratory or hospital. Find out more here. By continuing you agree to their use. To see which labeling tapes and accessories are available for your model simply click on the model number in the left hand column. You can find new Free Android Games and apps. Brother Label Printers are known for their efficient printing and the Brother PT9500PC is no exception. Save time and money when you buy label printers supplies for Brother PT9500PC. Enter your email to receiveEnter your email to receive. Compatible PT9500PC cartridges are ideal replacements for original Brother PT9500PC Ink Cartridges as they are cheaper and come with a 100% satisfaction guarantee. OEM Inkjet cartridges are also available for your Brother PT9500PC. Choose from colour and black Brother PT9500PC cartridges. Theyre brand new cartridges, fully chipped that just work out of the box. They provide the same high quality prints, at a fraction of the cost compared to genuine brand. They conform to strict ISO 9001 quality standards. Please note A compatible Toner cartridge will not affect your printer warranty Available Mon Fri 9am to 6pm GMT. Alternatively complete this. That warranty will vary depending on which brand you are purchasing, and we recommend that you visit the OEM website for exact specifications. We will handle all warranty issues within the first 30 days of receiving the product. After that, you must contact the OEM company directly. A compatible cartridge is a cartridge that is not produced by the Original Equipment Manufacturer OEM.

These cartridges are designed to meet or in some cases even exceed the standards set by the OEM in terms of performance, print quality and page yield. We will send you a replacement or money back in the following casesFor complete information please see our Returns Policy. At such times, SurplusToner.com reserves the right to use different brands of product as long as they are equal in price, performance and quality to expedite the shipment of your order. Our Customer Care team will contact you in such cases, to make sure you are informed about the substitution. Should you receive such product and find it unsatisfactory, you may return the product for an exchange or refund. However, if you have an ongoing demand for a large quantity of a product, we encourage you to get in touch so that we can hunt it down for you. It may have expired date codes, be missing the box, have shelf wear, tears, etc. We thank you for your understanding and continued trust in our business. The HGEtape is designed for professional applications requiring high resolution 720x360 dpi. Suitable for the RL700S, PT9500PC, PT9700PC and PT9800PCN. The HGEtape is designed for professional applications requiring high resolution 720x360 dpi. Suitable for the RL700S, PT9500PC, PT9700PC and PT9800PCN. The HGEtape is designed for professional applications requiring high resolution 720x360 dpi. Suitable for the RL700S, PT9500PC, PT9700PC and PT9800PCN. With this we and third parties Google, Bing, etc follow your surfing behaviour on our site, we adapt advertisements to your interests and you can share pages via social media. By continuing, you agree to our Terms and Conditions. Read More Close. Hvis du klikker videre rundt pa siden, accepterer du automatisk, at vi benytter disse cookies. Ls mere Hvis du klikker videre rundt pa siden, accepterer du automatisk, at vi benytter disse cookies.

Ls mere Lynhurtig levering, Gratis til udleveringssted 97% af alle ordrer sendes inden for 24 timer

Bla pa Hvid Tape 4 m Modtag vores nyhedsbrev og fa. Learn more opens in a new window or tab This amount is subject to change until you make payment. For additional information, see the Global Shipping Programme terms and conditions opens in a new window or tab This amount is subject to change until you make payment. If you reside in an EU member state besides UK, import VAT on this purchase is not recoverable. For additional information, see the Global Shipping Programme terms and conditions opens in a new window or tab Learn More opens in a new window or tab Learn More opens in a new window or tab Learn More opens in a new window or tab Learn More opens in a new window or tab Learn More opens in a new window or tab See the sellers listing for full details. Contact the seller opens in a new window or tab and request post to your location. Please enter a valid postcode. Please enter a number less than or equal to 200. Youre covered by the eBay Money Back Guarantee if you receive an item that is not as described in the listing. Find out more about your rights as a buyer opens in a new window or tab and exceptions opens in a new window or tab. Be the first to write a review. All Rights Reserved. User Agreement, Privacy, Cookies and AdChoice Norton Secured powered by Verisign. Whether its cutting your printer ink costs in half or the convenience of our secure online shopping, buying our cheap Brother PT9500PC PTouch Label Tape is the right choice. The PT9500PC is an excellent printer that offers performance and reliability and there is no reason why you shouldnt save money by purchasing at InkCloners.com.In addition, our ink cartridges for the PT9500PC printer come with our Hassle Free Warranty and Guarantee. Please feel free to browse our catalog for other cheap Brother printer ink cartridges and save some money.

Whether its cutting your printer ink costs in half or the convenience of our secure online shopping, buying our cheaper PT9500PC ink cartridges is the right choice. The PT9500PC is an excellent printer that offers performance and reliability and there is no reason why you shouldnt save money by purchasing ink cartridges at InkCloners.com. Laminated surface wipes clean. Withstands water, grease, grime, fading and abrasion. Laminated surface wipes clean. Withstands water, grease, grime, fading and abrasion. We delete comments that violate our policy, which we encourage you to read. Discussion threads can be closed at any time at our discretion. For the best experience on our site, be sure to turn on Javascript in your browser. Track your order Sign in Speedy Reorder Help Contact us 0161 968 5994 Search Search Search Basket. Ex VAT Inc VAT Menu Menu Ex VAT Inc VAT Ink Cartridges Apple Ink Brother Ink Canon Ink Citizen Ink Compag Ink Dell Ink Epson Ink Fujitsu Ink HP Ink IBM Ink Lexmark Ink Kodak Ink Neopost Ink Oki Ink Olivetti Ink Panasonic Ink Philips Ink Pitney Bowes Ink Ricoh Ink Samsung Ink Sharp Ink Star Ink TallyGenicom Ink Xerox Ink Toner Cartridges Apple Toner Brother Toner Canon Toner Dell Toner Epson Toner HP Toner IBM Toner Konica Minolta Toner Kyocera Toner Lexmark Toner OKI Toner Olivetti Toner Panasonic Toner Ricoh Toner Samsung Toner Sharp Toner Xerox Toner Label Tape Brother Label tape Dymo Label tape Paper Glossy Photo Paper Matte Photo Paper Paper Rolls Plain Paper Premium and Specialist Paper SemiGlossy Photo Paper TShirt Transfer Media Printers Help Contact Us Search Search Search Search My Account My Account Sign in SpeedyReorder Track My Order Basket FREE nextday delivery on everything However, due to the COVID19 crisis, a minority will take a day or more than expected. If your order hasnt arrived by the estimated delivery date, please allow 5 days before contacting us. For further info, click here.

It excludes products that are not new and immediately available, online promotions such as special, bonus or free offers that are not at everyday prices and products which are sold under different terms and conditions, such as special financing, contract pricing or volume discount pricing. In 98% of cases, orders placed on Monday to Friday before 515pm will arrive on the next working day. To see other delivery options and our delivery schedule click here. Typically uses Royal Mail 1st class, though some orders may be upgraded to courier. To ensure you are not out of pocket, we will refund 100% of the difference, if within 7 days of your purchase you find the same product brand and model being offered online at a lower price. It excludes products that are not new and immediately available, online promotions such as special, bonus or free offers that are not at everyday prices and

products which are sold under different terms and conditions, such as special financing, contract pricing or volume discount pricing. We are currently answering questions in 8 minutes Ask a question Questions asked between 9am and 5pm, Monday to Friday excluding bank holidays will be answered within 30 minutes. First name Last name Email Brief title of your question example colour ink cartridges Enter the details of your question here Publish this question to help other shoppers Ask Question Which white on black 24mm width tape is compatible for Brother Ptouch 9500 Thank you. Simon Camm Compatible white on black tape for ptouch 9500 Thank you for your question, please see the link for more details Answered by Joe Hemlin Staff Member about 3 years ago Brother PT9500PC Printer Review Expert review of the Brother PT9500PC printer Our Verdict The Brother PT9500PC PC compatible labelling system can deliver labels in different sizes and types. It ensures clear and professional output and has quick delivery.

The Brother PTouch PT9500PC label printer is ideal for businesses as it can support barcode printing. This model has a small footprint yet is very reliable and can even handle thousands of multicopies. Design For connectivity, USB and serial interfaces are offered. The Brother PT9500PC PTouch printer can handle tapes as long as 26.2 feet and as wide as 36mm. An AC adapter jack is also on the PT9500PC labeller. This model is compatible with both PC and Mac. Thanks to its automatic cutter, it can deliver crack and peel and full labels. The Brother PT9500PC PC connectable label printer can deliver up to 5,000 copies and it offers features like vertical, mirror, and rotate printing. The PC connectable PT 9500PC label machine could be better if it had a batterypowered option. Continue shopping View basket and checkout Think this page can be improved. Leave a suggestion optional Customer Services Your Account Help Delivery info Easy returns Contact info Customer Info About us Award winning services Terms and conditions Privacy policy 100% secure shopping Recycling Slavery statement Our Guarantees 100% satisfaction guarantee For further info, click here. It excludes products that are not new and immediately available, online promotions such as special, bonus or free offers that are not at everyday prices and products which are sold under different terms and conditions, such as special financing, contract pricing or volume discount pricing. In 98% of cases, orders placed on Monday to Friday before 515pm will arrive on the next working day. To see other delivery options and our delivery schedule click here. Typically uses Royal Mail 1st class, though some orders may be upgraded to courier. To ensure you are not out of pocket, we will refund 100% of the difference, if within 7 days of your purchase you find the same product brand and model being offered online at a lower price.